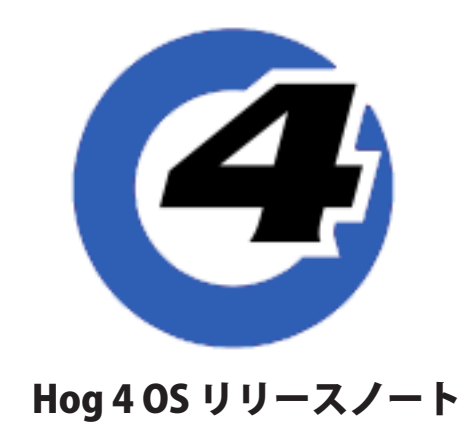

バージョン: v3.19.1 b3500 有効日: April. 18, 2023

Hog 4 OS v3.19.1 では、完全にサイズ調整ができるバーチャルフロントパネルとバーチャルウィングウィンドウ、Gadget Ⅱ v2 への対応、HPU に搭載されたベントライトが起動する時のレベルをオンにする設定オプション(v2 より新しいウィジェットの み)が実装されます。

入手方法:このソフトウェアのリリースは、ETC のウェブサイトからダウンロードすることにより入手可能です。

#### **インストール手順**

v3.16.0 がインストールされているすべ ての Hog 4 OS コンソールは、アップ グレードファイル(fpspkg)を使用し て v3.19.1 ヘアップグレードが可能で す。「Hog Start」ウィンドウの {Software Update} ボタンを押して USB メモリに 入れたアップグレードファイルを選択し アップグレードを実行してください。 v3.15.1 以下がインストールされてい る場合は、Etcher を使用して作成した v3.19.1 用の USB メモリによるフルイン ストール (フルリストア)が必要です。

インストール方法は、Hog 4 OS のヘル プマニュアル、またはフルリストア手順 書を参照してください。日本語のマニュ アルと手順書は以下のサイトからダウン ロード可能です。 http://www.ushiolighting.co.jp/ entertainment/support2/

#### **ショーファイルの互換性**

Hog 4 OS v3.19.1 で作成または読み込み 編集したショーファイルは、v3.14.0 以 上と互換性がありますが、v3.13.1 以下 のバージョンとは互換性がありません。

下位バージョンで作成したすべての ショーファイルを v3.19.1 で読み込むこ とができます。

Hog 4 OS v3.19.1 は以下シリアル番号、 または製造年月日の HPU における最低 必須ソフトウェアバージョンです。 シリアル番号:720240244 以上 製造年月日:December 2022 以降

**フィクスチャーライブラリー**

フィクスチャーライブラリー v4.22.243 が Hog 4 OS v3.19.1 と一緒にインストー ルされます。

既に作成されたバージョン 4 フィクス チャーライブラリとそれを含むショー ファイルは、Hog 4 OS v3.19.1 と互換性 があり使用可能です。

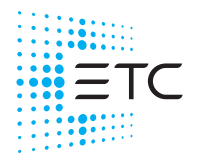

**Corporate Headquarters ■** Middleton, WI, USA | +1 608 831 4116<br>**Global Offices ■ L**ondon, UK | Rome, IT | Holzkirchen, DE | Paris, FR | Hong Kong | Dubai, UAE | Singapore<br>New York, NY | Orlando, FL | Los Angeles, CA | Au **Web** etcconnect.com | **Support** support.etcconnect.com | **Contact** etcconnect.com/contactETC<br>© 2023 Electronic Theatre Controls, Inc. | Trademark and patent info: etcconnect.com/ip Product information and specifications subject to change. ETC intends this document to be provided in its entirety. 6102M1100-3.19.1 Rev A Released 2023-03

### **新機能と拡張**

## **ユーザーにより拡大縮小が可能なバーチャルフロントパネル**

Hog 4 PC、Rack Hog 4、HPU のバーチャルフロントパネルはフロントパネルウィンドウの角や端をクリックしてドラッグする ことで大きさを変更できるようになりました。

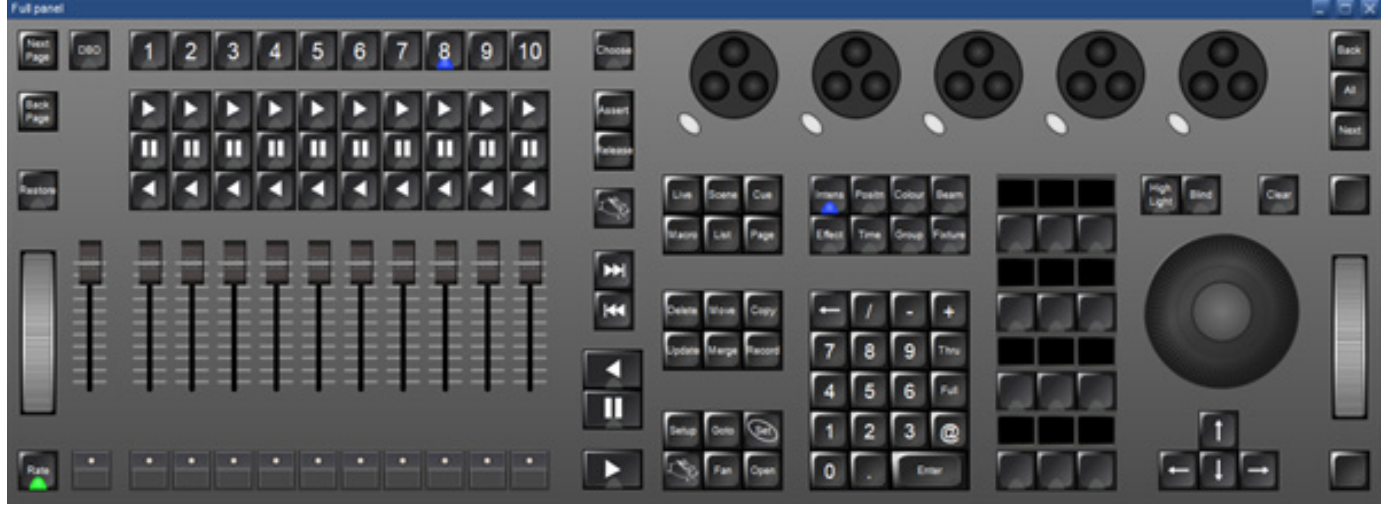

フロントパネルの端や角をクリックしながらドラッグすることで自由に大きさを変えられるようになり、パネルの大きさに合わせてボタンや フェーダーのサイズも一緒に拡大縮小されます。

## **バーチャルフロントパネルへエンコーダーホイールボタンを追加**

コンソールに備わるエンコーダーホイールボタンが、Hog 4 PC、Rack Hog 4、HPU のグラフィカルフロントパネルの一部になり , 使用できるようになりました。

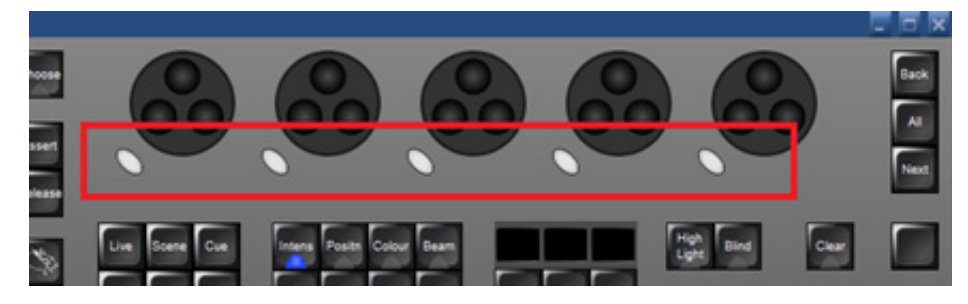

## **" 常にパネルを前面に表示 " オプションが Hog 4 PC バーチャルフロントパネルに追加**

"Panel Always on Top (常にパネルを前面に表示) "オプションが Hog 4 PC の右クリックメニューに追加され、どのウィンド ウをクリックしたか、あるいはウィンドウのフォーカスをしたかに関わらず、常にバーチャルフロントパネルが他のウィンド ウよりも前面に表示されます。

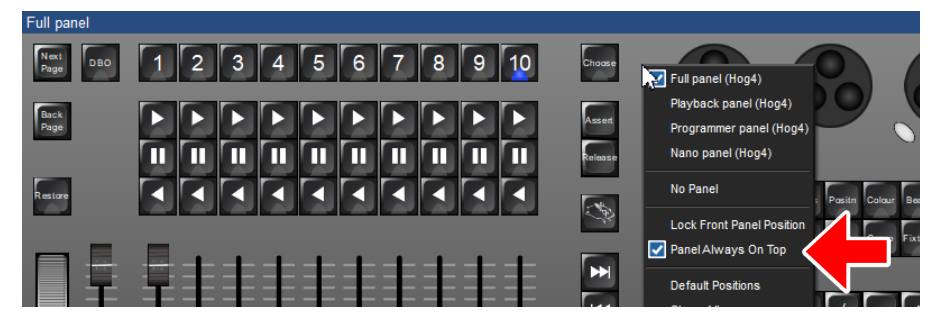

## **バーチャルウィングウィンドウの全面的見直し**

バーチャルウィングウィンドウが全面的に見直され、様々なディスプレイサイズやユーザーの好みに適したスケーリングに対 応するようになりました。ウィンドウの上部にある設定ボタンをクリックすると表示される設定ウィンドウに 2 つのオプショ ン(auto、custom)が表示されます。さらに以前までバーチャルウィングウィンドウに割り当てられたプレイバックバーを選 択するために使用していたスクロールボックスはジャンプツールバーに置き換えられたので、オペレーターはプレイバックバー の 0 から 8 までを直接選択できるようになりました。

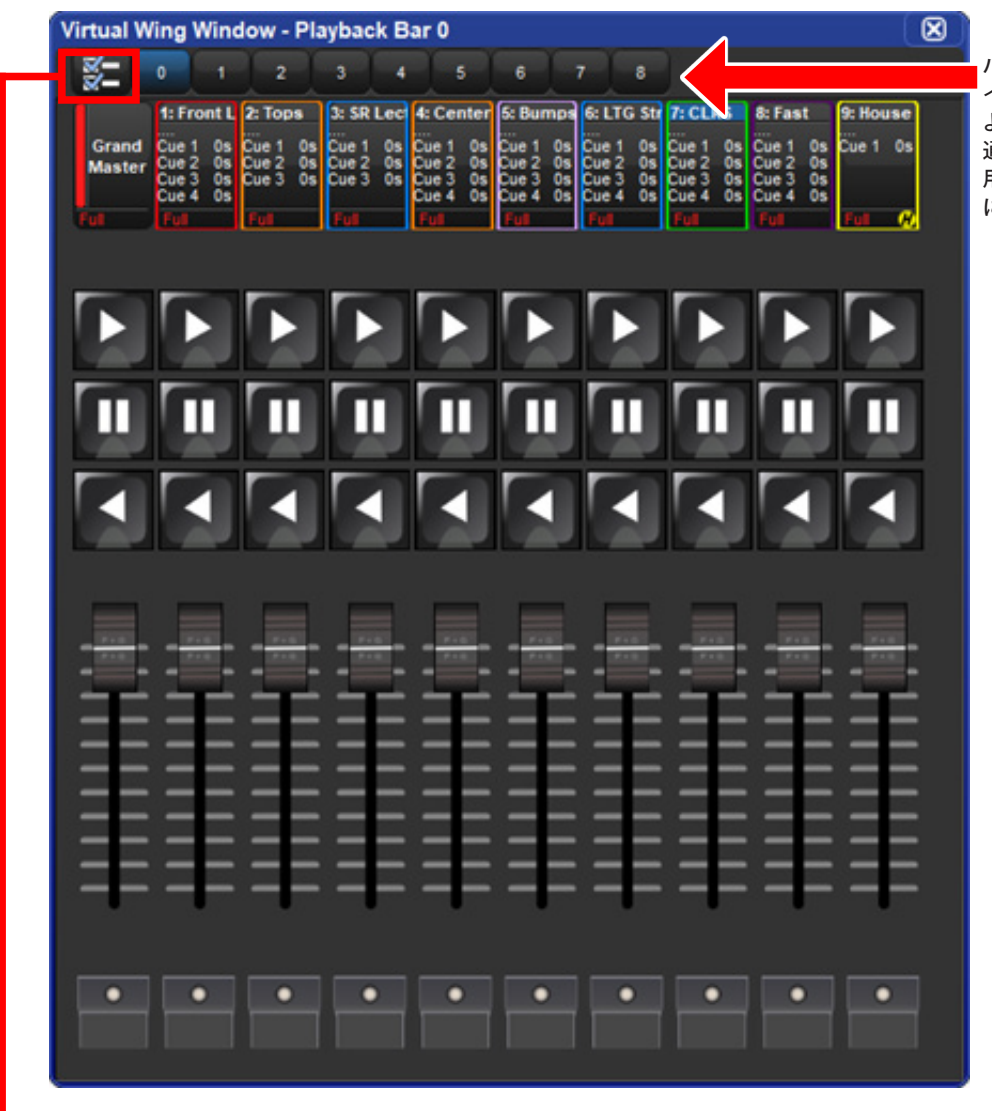

バーチャルウィングに割り当てられるプレ イバックバーを上部のボタンで直接選べる ようになりました。

通常、0 はコンソールフロントパネルで使 用しているので、1 ~ 8 の中から選ぶこと になります。

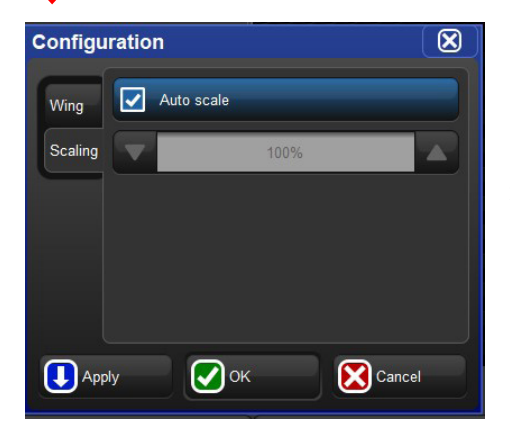

{Auto scale}にチェックが入っているとウィンドウの 大きさに応じて自動的にボタンやフェーダーのサイズ が調整されます。 サイズを固定したい場合には、チェックを外してパー セントで指定してください。

Hog OS v3.19.1 は ETC Gadget II (PN: 4267A1104)の最新コンポーネントリビジョンに対応しました。

## **HPU に搭載されたベントライトが起動する時のレベルをオンにする設定オプション (v2 より新しいウィジェットのみ)**

HPU ベントの現在の状態を起動時のレベルとして保存するボタンが、コントロールパネルの「Diagnostics」タブに追加されま した。この機能は v2 DMX ウィジェットが内蔵された HPU のみで動作することに注意してください。詳しくは Hog 4 OS ヘル プマニュアル v3.19.1 のセクション 3.1.7 を参照してください。

### **Rosco の削除**

Rosco は、ETC の各種製品において Rosco 商標が使用され権利を侵害しているとして、ETC を提訴しました。 当社はこの申し立てに同意しませんが、今後 ETC 製品から Rosco 商標の使用を積極的にやめて削除していく予定です。

# **解決された問題**

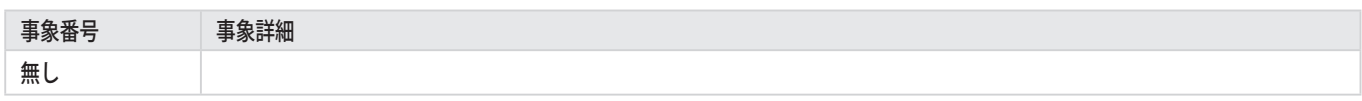

# **既知の問題**

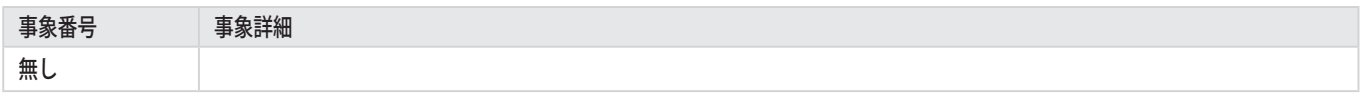

# **対象製品**

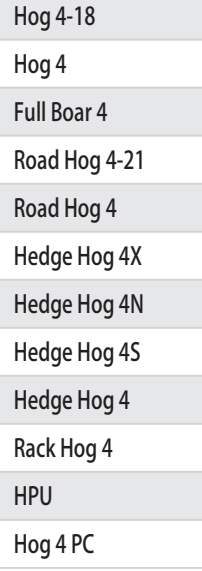